# **INPS**

# Guida all'uso del Servizio per richiedere l'Indennità COVID -19 (Bonus 600 euro)

previsto nel

Decreto CURA ITALIA

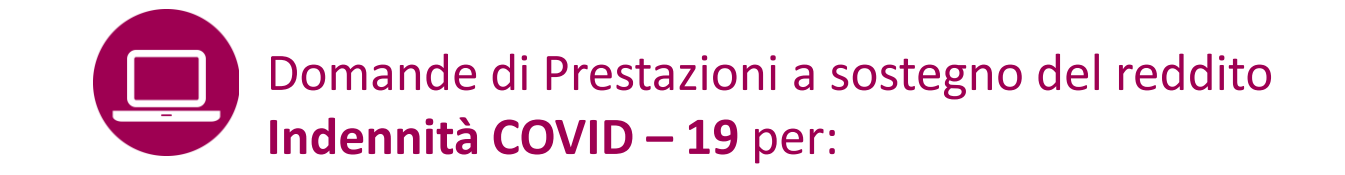

- Professionisti con partita IVA e lavoratori con rapporto di collaborazione coordinata e continuativa;
- Lavoratori autonomi iscritti alla Gestione speciali dell'AGO;
- Lavoratori del turismo e degli stabilimenti termali;
- Lavoratori agricoli operai a tempo determinato;
- Lavoratori dello spettacolo iscritti al Fondo pensioni dei lavoratori dello spettacolo.

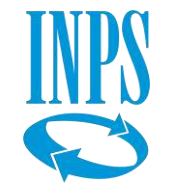

# Indennità COVID-19: invio domanda

# **A CHI É DEDICATO**

**Liberi professionisti con partita IVA** attiva alla data del 23 febbraio 2020, compresi i partecipanti agli studi associati o società semplici con attività di lavoro autonomo di cui all'articolo 53, comma 1, del T.U.I.R., iscritti alla Gestione separata dell'INPS che non siano già titolari di un trattamento pensionistico diretto e privi di altre forme di previdenza obbligatoria

**Collaboratori coordinati e continuativi** con rapporto attivo alla predetta data del 23 febbraio 2020 e iscritti alla Gestione separata dell'INPS, che non siano già titolari di un trattamento pensionistico diretto e privi di altre forme di previdenza obbligatoria

**Artigiani, Commercianti** e **Coltivatori diretti, coloni e mezzadri** che non siano già titolari di un trattamento pensionistico diretto, né di altre forme di previdenza obbligatoria, ad esclusione della Gestione separata INPS. Tra i beneficiari sono compresi anche i soggetti obbligatoriamente iscritti alla gestione autonomi commercianti oltre che alla previdenza integrativa obbligatoria presso l'Enasarco.

### **Lavoratori dipendenti stagionali dei settori del turismo e degli stabilimenti termali** che:

- abbiano cessato involontariamente il rapporto di lavoro nell'arco temporale che va dal 1° gennaio 2019 alla data del 17 marzo 2020;
- non abbiano un rapporto di lavoro dipendente alla data del 17 marzo 2020;
- non siano già titolari di un trattamento pensionistico diretto.

**Lavoratori agricoli,** operai agricoli a tempo determinato e le altre categorie di lavoratori iscritti negli elenchi annuali che:

- possano fare valere nell'anno 2019 almeno 50 giornate di effettivo lavoro agricolo dipendente;
- non siano già titolari di un trattamento pensionistico diretto.

# **Lavoratori dello spettacolo iscritti al Fondo pensioni dello spettacolo**, che:

- abbiano almeno 30 contributi giornalieri versati nell'anno 2019 al medesimo Fondo;
- abbiano prodotto nel medesimo anno 2019 un reddito derivante dalla medesima attività non superiore a 50.000 euro;
- non siano titolari di un trattamento pensionistico diretto, né di rapporto di lavoro dipendente alla data del 17 marzo 2020.

Per ulteriori informazioni consulta la **scheda Prestazione Indennità 600 euro** nel portale INPS.

## **QUANDO UTILIZZARE IL SERVIZIO**

In base a quanto previsto nel Decreto-legge n.18 del 17 marzo 2020, le tipologie di lavoratori indicate nella pagina precedente, hanno diritto a richiedere l'Indennità COVID-19, cosiddetto Bonus 600 euro, inviando la **domanda** tramite il portale dell'Inps [www.inps.it,](http://www.inps.it/) con il **servizio online** denominato **Indennità COVID-19, a partire dal 1 aprile 2020**.

L'indennità non è soggetta ad imposizione fiscale. Le indennità per le diverse categorie di lavoratori già elencate non sono tra esse cumulabili e non sono riconosciute ai percettori di reddito di cittadinanza.

### **DESCRIZIONE SERVIZIO E OBIETTIVI DEL TUTORIAL**

Il servizio consente di compilare e inviare online la domanda, per ottenere l'Indennità COVID-19 (c.d.Bonus 600 euro) una tantum, prevista nel Decreto Cura Italia. Non è richiesta alcuna documentazione. Solo il codice IBAN. Per facilitare gli utenti nell'invio della domanda, questo tutorial mostra la sequenza delle maschere con i campi da compilare con i dati richiesti e fornisce alcune brevi istruzioni a lato di ogni maschera del servizio fino all'apertura e salvataggio della ricevuta contenente gli estremi della domanda, che ti suggeriamo di conservare.

# **COME ACCEDERE**

# **Codice Fiscale e credenziali SPID o PIN Inps o CNS o Carta di identità elettronica 3.0.**

Se non si possiede già nessuna di queste credenziali, è possibile richiedere il PINonline tramite il portale INPS. Il servizio Richiesta PIN online è accessibile digitando la parola chiave PIN nel motore di ricerca del portale [www.inps.it](http://www.inps.it/) **Per richiedere questa ed altre prestazioni del Decreto Cura Italia, basta inserire i primi 8 caratteri del PIN ottenuti dalla procedura via sms**, al numero di cellulare che hai inserito tra i contatti richiesti dalla procedura di Richiesta PINonline. (Messaggio 1381 del 26/3/2020).

# **RACCOMANDAZIONI PER L'UTENTE**

1) Il servizio ti offre la possibilità di scegliere come Modalità di Pagamento dell'Indennità di 600 euro tra Bonifico domiciliato e Accredito su conto corrente bancario.

**Se intendi richiedere l'Accredito su conto corrente**, **procurati il codice IBAN del tuo conto, prima di accedere al servizio per compilare la tua domanda**, in modo da concludere più rapidamente possibile l'inserimento dati e l'invio della domanda e consentire ad altri utenti di utilizzare il servizio. 2) A conclusione della compilazione della domanda, **ricordati di aprire, salvare sul tuo PC, tablet o smartphone o stampare la ricevuta con l'Identificativo delle tua domanda e la data di presentazione.**

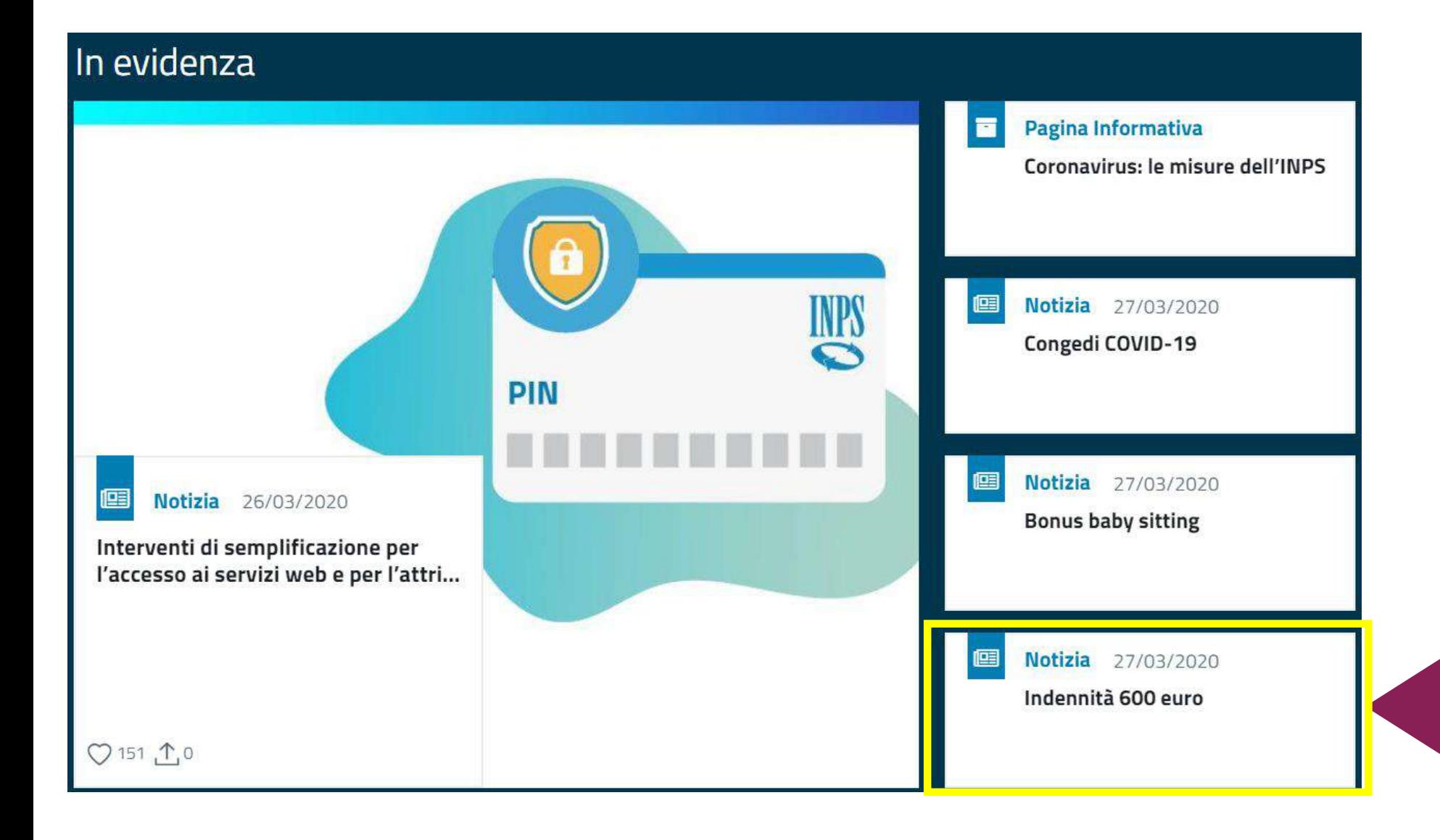

Come accedere al Servizio online **Indennità 600 euro**

Dalla notizia **In evidenza** nella **Home Page del portale INPS** evidenziata, **«Indennità 600 euro»,** è possibile accedere con direttamente al portale **Domande di prestazioni a sostegno del reddito** che contiene il servizio per l'invio della domanda, denominato **Indennità COVID-19.**

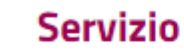

▣

# Domande per Prestazioni a sostegno del reddito

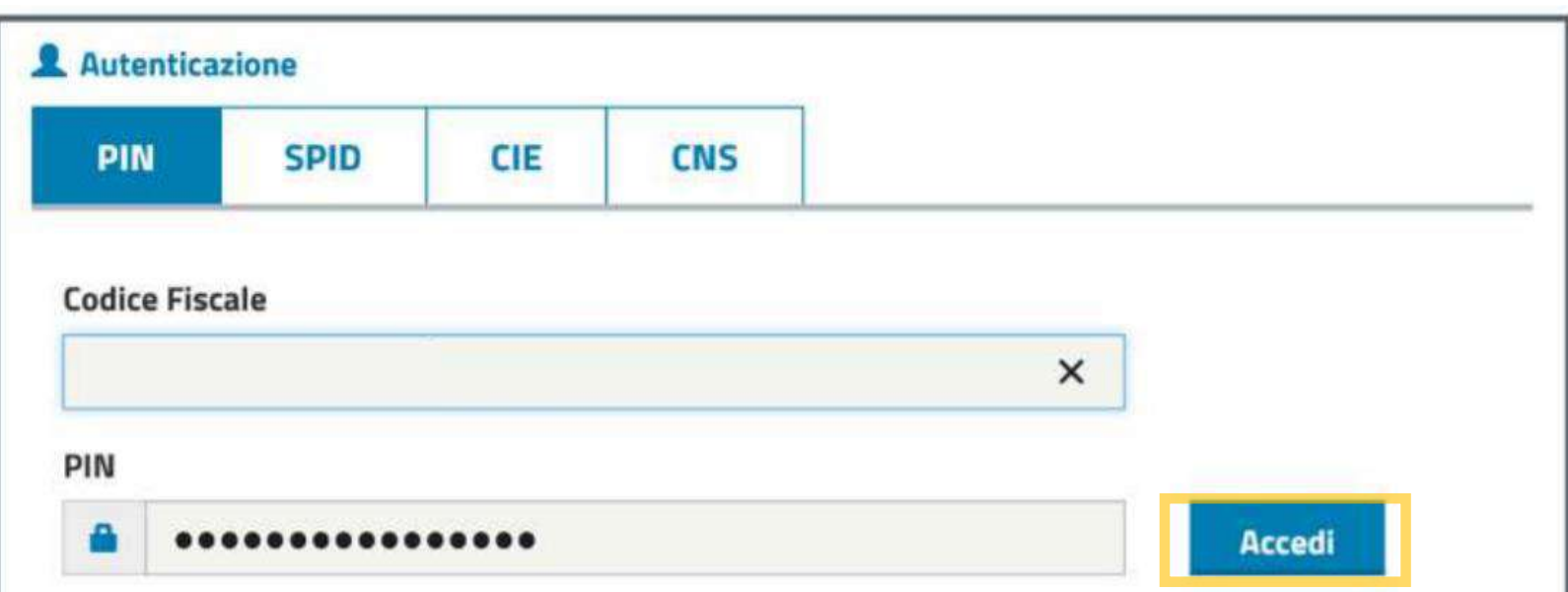

Per l'accesso ai servizi online INPS è necessario avere un PIN rilasciato dall'Istituto, o una identità SPID almeno di livello 2, o una Carta di identità elettronica 3.0 (CIE), o una Carta Nazionale dei Servizi  $(CNS)$ .

**Istruzioni per l'accesso** 

Hai smarrito il tuo PIN?

Richiedi e gestisci il tuo PIN

Per accedere al portale **Domande di prestazioni a sostegno del reddito devi autenticarti** con le credenziali di cui disponi**.**

**Inserisci quindi nella maschera qui indicata il tuo Codice fiscale e gli 8 caratteri del tuo PIN o le credenziali SPID o CNS o della Cie.**

**Clicca sul pulsante Accedi**

#### Servizi Online

Sportello Virtuale per i Servizi di Informazione e Richiesta di Prestazioni

#### v Indennità COVID-19

- Informazioni
- Invio domanda

#### Altri servizi

**Uscita** 

#### Contatti

Per segnalare malfunzionamenti e anomalie del servizio rivolgersi a:

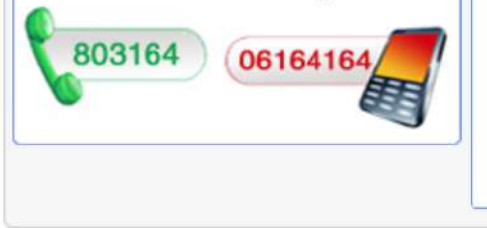

#### · Lavoratori stagionali del turismo e degli stabilimenti termali; · Lavoratori agricoli operai a tempo determinato;

**Benvenuto gentile assicurato** 

· Lavoratori dello spettacolo iscritti al Fondo pensioni dei lavoratori dello spettacolo.

La liquidazione avverrà con bonifico sul conto corrente o con bonifico domiciliato presso l'ufficio postale legato all'ultimo indirizzo presente nei nostri archivi. Non sarà necessario allegare il modello SR163.

· Lavoratori autonomi iscritti alla Gestione speciali dell'AGO (Artigiani, Commercianti, Coltivatori Diretti, Coloni e Mezzadri);

con il presente servizio potrà richiedere l'indennità prevista dal Decreto legge n.18 del 17 marzo 2020 per le seguenti categorie:

· Professionisti con partita IVA e lavoratori con rapporto di collaborazione coordinata e continuativa;

Riceverà l'esito della sua richiesta tramite il sito (nella casella My INPS) e, per qualsiasi informazioni, si potrà rivolgere alla sede INPS di competenza relativa alla residenza.

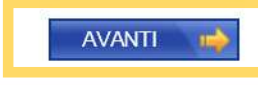

Nel Menu interno del portale delle Domande di prestazioni a sostegno del reddito clicca **Indennità COVID-19** e poi sulla voce Invio domanda

Procedi col bottone **AVANTI** 

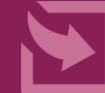

#### Servizi Online

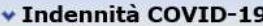

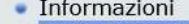

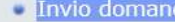

#### Altri servizi

**Uscita** 

#### Contatti

Per segnalare malfunzionamenti e anomalie del servizio rivolgersi a:

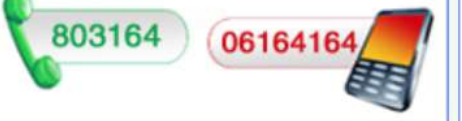

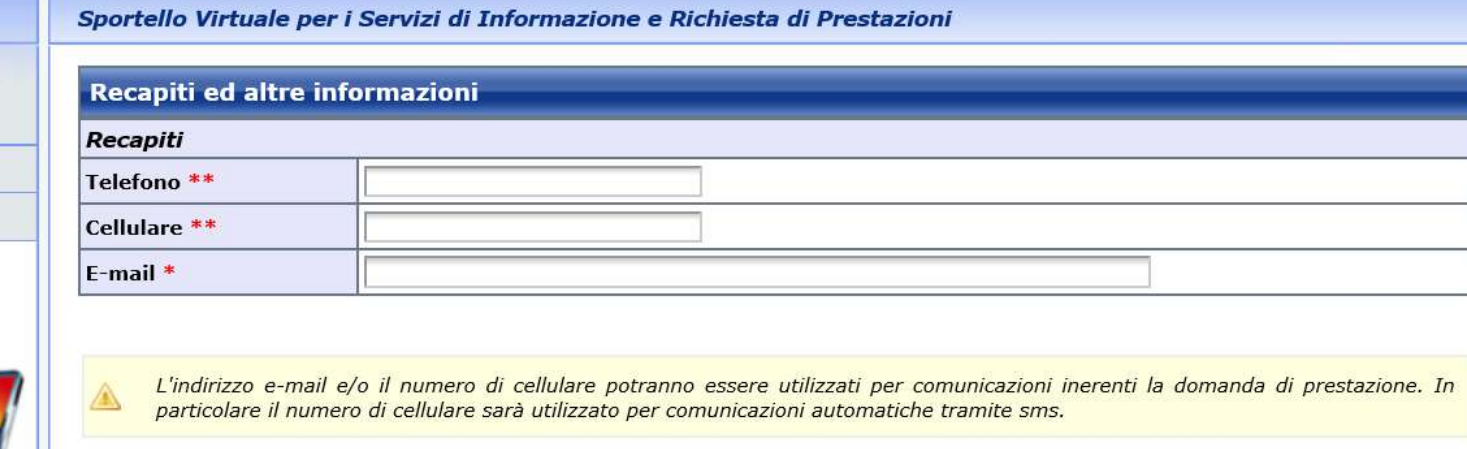

I campi contrassegnati con \* sono obbligatori E' sufficiente fornire una sola delle informazioni contrassegnate con (\*\*)

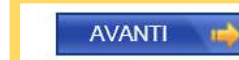

Inserisci i tuoi recapiti Telefono, Cellulare e E-mail.

Ti suggeriamo di indicare il tuo numero di cellulare, oltre alla e-mail obbligatoria.

Procedi col bottone **AVANTI** 

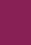

# **Attenzione!**

Inserisci la **spunta** in alto nel campo **Richieste**

# Per inserire il **Tipo di Indennità** che vuoi richiedere, apri il menu **Categoria di Indennità** e seleziona la tua Categoria.

Apri poi il secondo menu a tendina e seleziona il **Tipo di Qualifica**  corrispondente all'attività che svolgi.

Clicca **AVANTI**

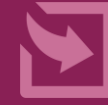

# · Sportello Virtuale per i servizi di Informazione e Richiesta di Prestazioni »

 $\vee$  Ii

 $\overline{A}$ 

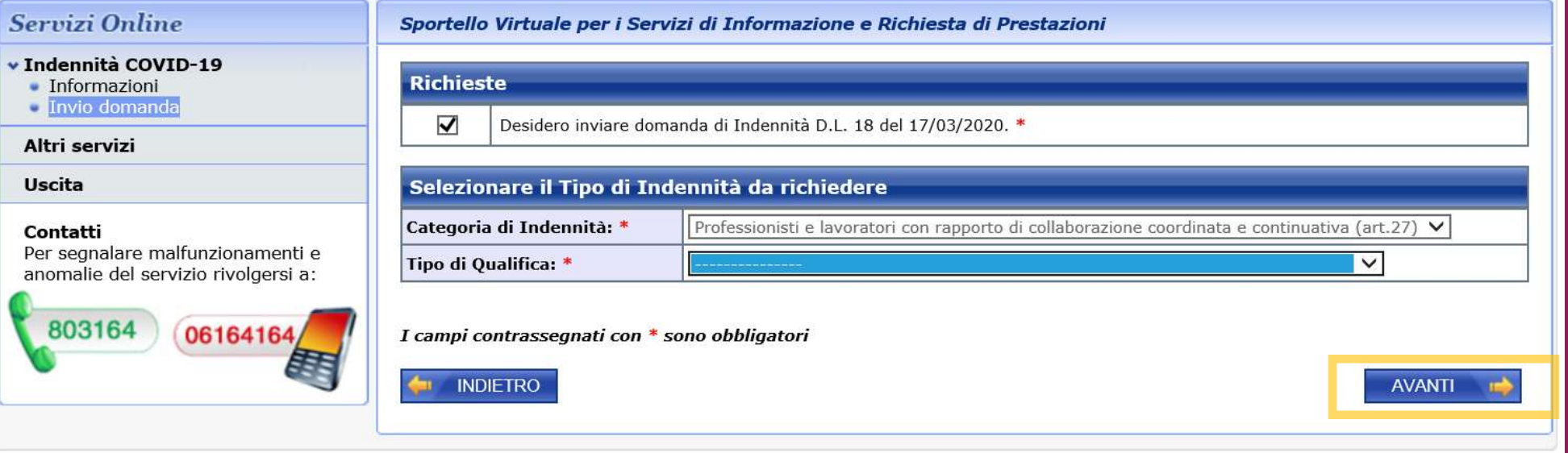

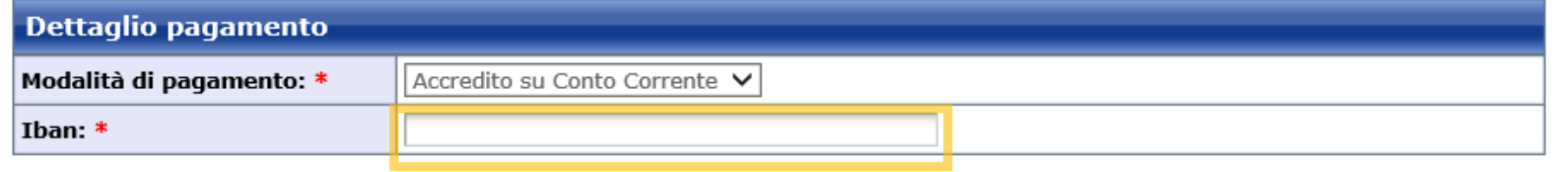

#### I campi contrassegnati con \* sono obbligatori

Le prestazioni di importo superiore a 1000 euro, viste le disposizioni sul contrasto dell'uso del contante posso essere riscosse avvalendosi delle seguenti modalità: accredito su c/c bancario o postale, su libretto postale, su INPS card o su carte di pagamento dotate di IBAN, nominativi ed intestati al legittimo beneficiario.

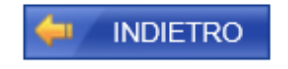

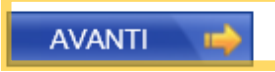

Utilizzando il Menu a tendina seleziona ora la **Modalità di pagamento**  tra

- Bonifico domiciliato
- Accredito su conto corrente

Se indichi Accredito su cc, **inserisci nel riquadro evidenziato l'IBAN del tuo conto corrente.**

Clicca **AVANTI**

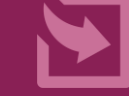

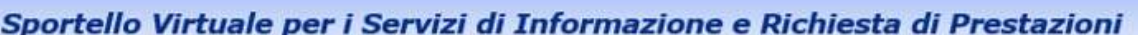

# **Dichiarazioni** Dichiaro che tutte le notizie da me fornite in questo modulo ai sensi degli artt. 46, 47 e 48 del D.P.R. n. 45/2000 ed i  $\overline{\blacktriangledown}$ documenti ad esso allegati rispondono a verità e sono consapevole delle conseguenze previste per chi rende dichiarazioni false (artt. 48, 75 e 76 D.P.R. 445/2000). \* I campi contrassegnati con \* sono obbligatori **INDIETRO AVANTI**

Inserisci la spunta a sinistra, dopo aver letto con attenzione la **Dichiarazione di responsabilità** in merito alla veridicità dei dati da te inseriti nella Domanda

Clicca **AVANTI**

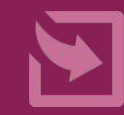

#### Informativa sul trattamento dei dati personali

#### Informativa sul trattamento dei dati personali

(Art. 13 del d. Igs. 30 giugno 2003, n. 196, recante "Codice in materia di protezione dei dati personali")

L'Inps con sede in Roma, via Ciro il Grande, 21, in qualità di Titolare del trattamento, la informa che tutti i dati personali che la riguardano, compresi quelli sensibili e giudiziari, raccolti attraverso la compilazione del presente modulo, saranno trattati in osservanza dei presupposti e dei limiti stabiliti dal Codice, nonchè dalla legge e dai regolamenti, al fine di svolgere le funzioni istituzionali in materia previdenziale, fiscale, assicurativa, assistenziale e amministrativa su base sanitaria.

Il trattamento dei dati avverrà, anche con l'utilizzo di strumenti elettronici, ad opera di dipendenti dell'Istituto opportunamente incaricati e istruiti, attraverso logiche strettamente correlate alle finalità per le quali sono raccolti; eccezionalmente potranno conoscere i suoi dati altri soggetti, che forniscono servizi o svolgono attività strumentali per conto dell'Inps e operano in qualità di Responsabili designati dall'Istituto. Il loro elenco completo ed aggiornato è disponibile sul sito www.inps.it.

I suoi dati personali potranno essere comunicati, se strettamente necessario per la definizione della pratica, ad altri soggetti pubblici o privati, tra cui Istituti di credito o Uffici Postali, altre Amministrazioni, Enti o Casse di previdenza obbligatoria.

Il conferimento dei dati è obbligatorio e la mancata fornitura potrà comportare impossibilità o ritardi nella definizione dei procedimenti che la riguardano.

L'Inps la informa, infine, che è nelle sue facoltà esercitare il diritto di accesso previsto dall'art. 7 del Codice, rivolgendosi direttamente al direttore della struttura territorialmente competente all'istruttoria della presente domanda; se si tratta di una agenzia, l'istanza deve essere presentata al direttore provinciale o subprovinciale, anche per il tramite dell'agenzia stessa.

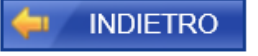

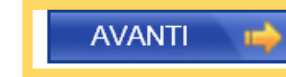

# Leggi l'Informativa sul **Trattamento dei dati personali**

Clicca **AVANTI**

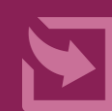

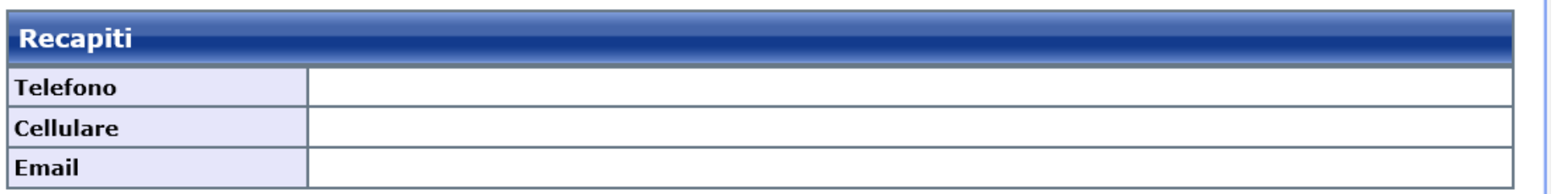

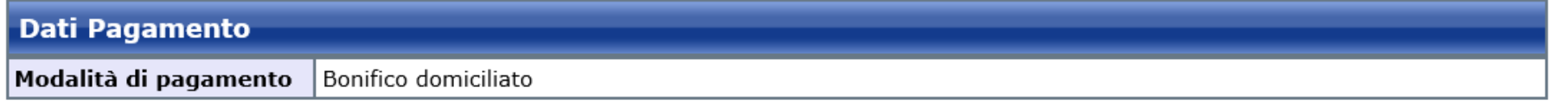

Richiedo all'INPS l'indennità Covid-19 D.L. 18 del 17/03/2020. Categoria di indennità: Professionisti e lavoratori con rapporto di collaborazione coordinata e continuativa (art.27)

Selezionando il pulsante CONFERMA la domanda sarà inviata e non sarà più possibile modificarla. Selezionando il pulsante ABBANDONA la domanda sarà cancellata.

**INDIETRO** 

◉ **ABBANDONA** 

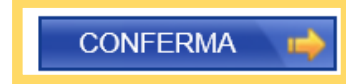

Verifica con attenzione **Recapiti** e **Dati per il pagamento** inseriti nella tua domanda

Con i pulsanti In basso a sinistra puoi: 1) tornare Indietro per modificare dei dati (pulsante Indietro) 2) cancellare la domanda (pulsante Abbandona)

Se i dati inseriti sono corretti clicca sul pulsante **Conferma** per inviare all'INPS la domanda

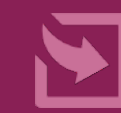

Gentile signore/a la sua domanda è stata inviata. Il riferimento per la richiesta è la sede INPS più vicina. I recapiti delle sedi sono consultabili sul sito www.inps.it - Le sedi INPS.

Può ora procedere alla stampa della Ricevuta della Domanda.

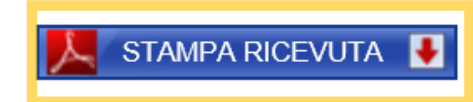

Ricorda di Aprire la Ricevuta per salvarla sul tuo PC, tablet o smartphone o stamparla, utilizzando il **pulsante STAMPA RICEVUTA** 

**Attenzione!** Nella ricevuta che devi conservare, sono riportare una serie di informazioni rilevanti:

- Codice Identificativo della tua domanda,
- Data di presentazione.

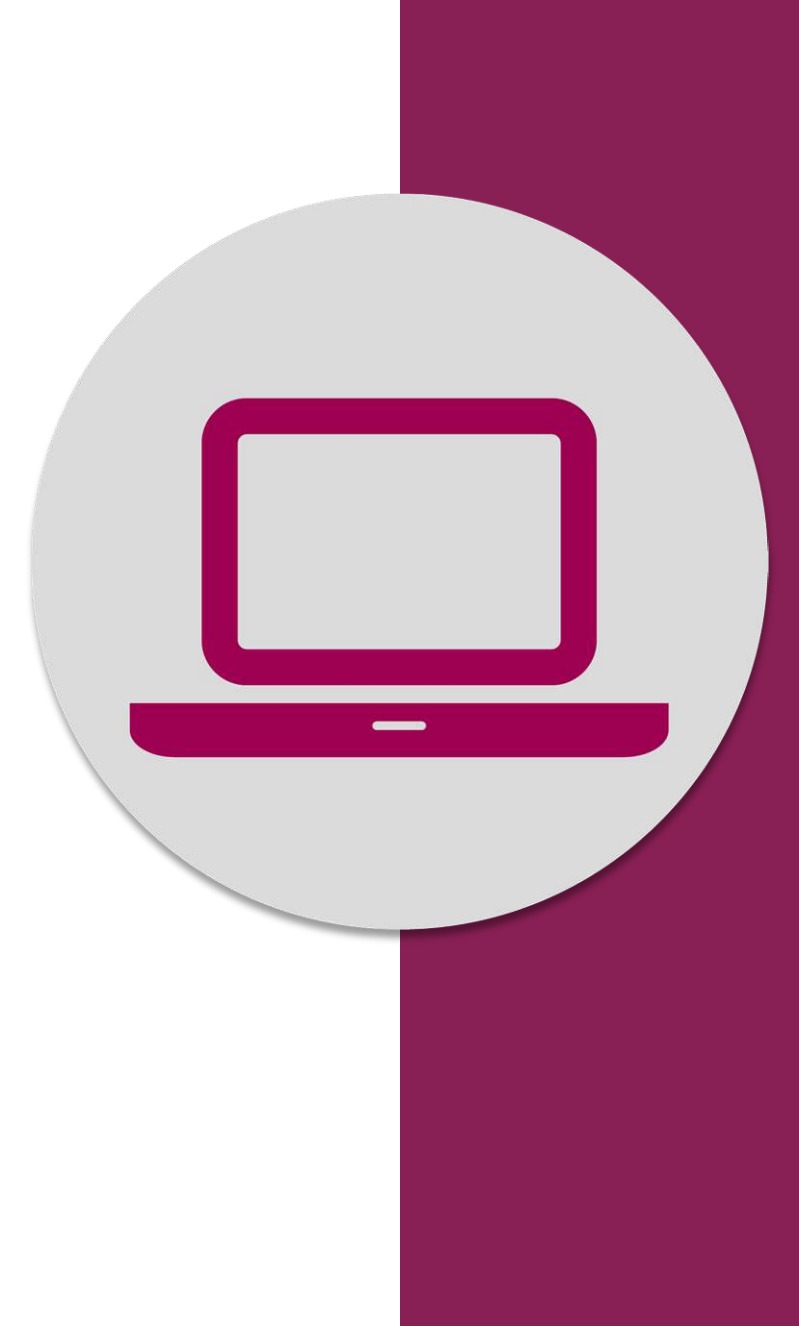

# Indennità COVID-19: invio domanda